Venerdì 18 Ottobre 2013 08:31 -

## **Farfalle d'autunno**

Oggi proviamo a disegnare una farfalla con il nostro solito **Inkscape** .

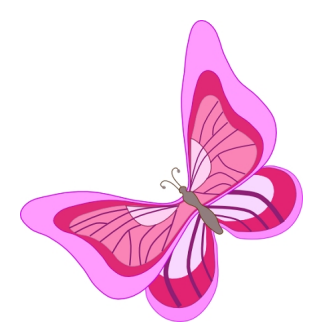

Iniziamo con lo strumento **Disegna tracciati** a disegnare la sagoma delle alee. Prepariamo una parte superiore ed una inferiore. Entrambe le duplichiamo due volte con **Ctrl D**

e le rimpiccioliamo. Le posizioniamo una dentro l'altra e le riempiamo con colori diversi. Aggiungiamo due semicerchi bianchi con

## **Crea ellissi**

e quindi riprendiamo Disegna tracciati.

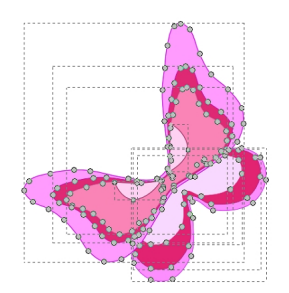

Con il colore viola disegniamo delle linee decorative sulle ali. Per dare un aspetto di leggero movimento non rispettiamo la simmetria.

## **Farfalle rosa con Inkscape**

Scritto da Cristina Bruno Venerdì 18 Ottobre 2013 08:31 -

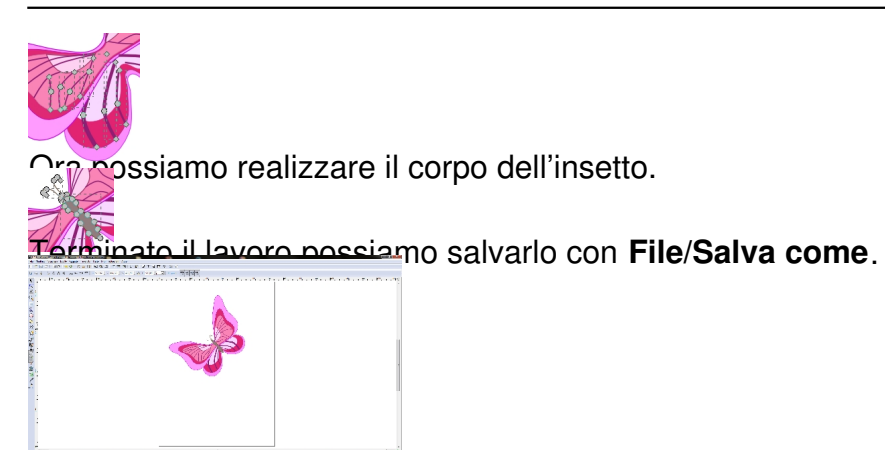